### 1 Connect the power cable and press the Theorem 2 Finish Windows setup power button for 2 seconds

Připojte napájecí kabel a stiskněte vypínač po dobu 2 sekund Podłącz kabel zasilania, naciśnij przycisk zasilania i przytrzymaj przez 2 sekundy

Stručná úvodní příručka Skrócona instrukcja uruchomienia Priročnik za hitri zagon

Priključite napajalni kabel in gumb za vklop/izklop držite pritisnjen 2 sekundi

Dokončete nastavení v systému Windows | Skonfiguruj system Windows Dokončajte nastavitev Windows

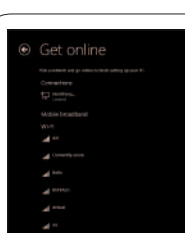

# Quick Start Guide

# Venue 8 Pro

3000 Series

### Locate your Dell apps

Vyhledání aplikací Dell | Odszukaj aplikacje Dell Poišči svoje programe Dell

# 尼

My Dell  $\odot$ Můj Dell | Mój Dell Moj Dell

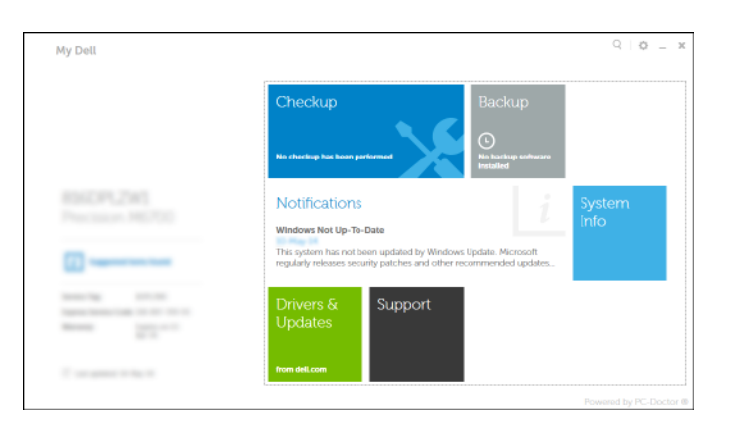

#### Register My Device

Zaregistrovat zařízení | Zarejestruj urządzenie Registriraj My Device (Moja naprava)

Dell Backup and Recovery — optional

Dell Backup and Recovery – volitelné Program Dell Backup and Recovery — opcjonalny Dell Backup in Recovery (Varnostno kopiranje in obnovitev Dell) – izbirno

### Learn how to use Windows

- **POZNÁMKA:** Pokud se připojujete k zabezpečené bezdrátové síti, zadejte po vyzvání heslo pro přístup k bezdrátové síti.
- **UWAGA:** Jeśli nawiązujesz połączenie z zabezpieczoną siecią bezprzewodową, wprowadź hasło dostępu do sieci po wyświetleniu monitu.
- *Z* OPOMBA: Če se povezujete v zaščiteno brezžično omrežje, ob pozivu vnesite geslo za dostop do brezžičnega omrežja.

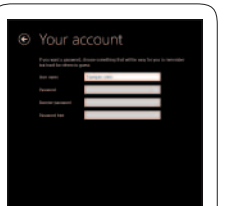

Způsob používání systému Windows | Naucz się korzystać z systemu Windows Naučite se uporabljati Windows

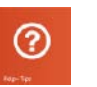

Help and Tips Rady a nápověda | Pomoc i porady Pomoč in nasveti

# Help+Tips ÷ bur account and filess  $\begin{picture}(180,10) \put(0,0){\line(1,0){10}} \put(10,0){\line(1,0){10}} \put(10,0){\line(1,0){10}} \put(10,0){\line(1,0){10}} \put(10,0){\line(1,0){10}} \put(10,0){\line(1,0){10}} \put(10,0){\line(1,0){10}} \put(10,0){\line(1,0){10}} \put(10,0){\line(1,0){10}} \put(10,0){\line(1,0){10}} \put(10,0){\line(1,0){10}} \put(10,0){\line($  $\Delta \sim 100 \, \mathrm{km}$

## Inserting microSD card — optional

Vložení karty microSD – volitelné Wkładanie karty microSD — opcjonalnie Vstavljanje kartice microSD – izbirno

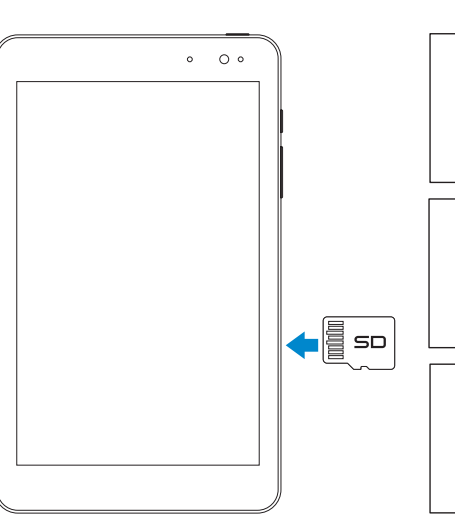

Connect to your network

Připojte se k síti Nawiąż połączenie z siecią Povežite računalnik z omrežjem

#### **MOTE:** If you are connecting to a secured wireless network, enter the  $\blacksquare$  password for the wireless network access when prompted.

#### Sign in to your Microsoft account or create a local account

Přihlaste se pomocí účtu Microsoft nebo vytvořte místní účet Zaloguj się do konta Microsoft albo utwórz konto lokalne Vpišite se v račun Microsoft ali ustvarite lokalni račun

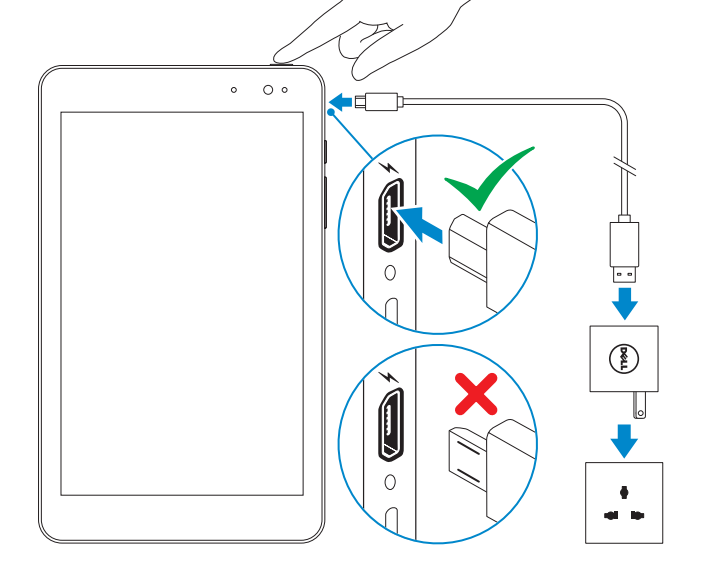

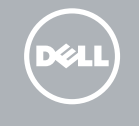

## Features

Funkce | Funkcje | Funkcije

# 2. Sprednja kamera

- 3. Lučka stanja kamere 4. Servisna oznaka
- 
- 7. Mikrofon

## 5. Zvočnik

- 1. Czujnik natężenia światła otoczenia 9. Przycisk Windows
- 2. Kamera przednia
- 3. Lampka stanu kamery
- 4. Etykieta ze znacznikiem serwisowym
- 5. Głośnik
- 6. Gniazdo karty microSD
- 7. Mikrofon
- 8. Przyciski regulacji głośności (2)
- 1. Tipalo svetlobe okolice
- 
- 
- 6. Reža za kartico microSD
- 8. Gumbi za nastavljanje glasnosti (2)
- 
- 
- 12. Gumb za vklop/izklop
- 13. Vrata za slušalke
- 14. Zadnja kamera
- 15. Regulativna oznaka

- 
- 
- 

- 
- 10. Lampka stanu ładowania akumulatora
- 11. Port micro-USB
- 12. Przycisk zasilania
- 13. Gniazdo zestawu słuchawkowego
- 14. Kamera tylna
- 15. Etykieta znamionowa
	-
- 9. Gumb Windows
- 10. Lučka stanja baterije
- 11. Vrata za mikro USB
- 
- 
- 
- 
- 9. Windows button 10. Battery-charging status light 11. Micro-USB port 12. Power button
- 13. Headset port
- 14. Rear camera
- 15. Regulatory label
- 1. Ambient-light sensor
- 2. Front camera
- 3. Camera-status light
- 4. Service Tag label
- 5. Speaker
- 6. MicroSD-card slot
- 7. Microphone
- 8. Volume buttons (2)
- 1. Snímač okolního světla 2. Přední fotoaparát
- 3. Indikátor stavu kamery
- 4. Štítek Service Tag
- 5. Reproduktor
- 6. Zásuvka pro kartu MicroSD
- 7. Mikrofon
- 8. Tlačítka hlasitosti (2)
- 9. Tlačítko Windows 10. Indikátor stavu nabití baterie 11. Port Micro-USB 12. Vypínač 13. Port pro sluchátka
- 14. Zadní fotoaparát
- 15. Regulační štítek

wybierz swoją sieć, a następnie stuknij przycisk **Połącz** . V stranski vrstici s čarobnimi gumbitapnite Nastavitve  $\bigstar$ , tapnite ikono za brezžično

- **POZNÁMKA:** Možná budete muset před připojením aktivovat síťovou službu.
- **UWAGA:** Przed nawiązaniem połączenia może być wymagane włączenie usługi sieciowej.

Product support and manuals

Podpora a příručky k produktům Pomoc techniczna i podręczniki Podpora za izdelek in priročniki

dell.com/support dell.com/support/manuals dell.com/windows8

#### Contact Dell

Kontaktujte společnost Dell | Kontakt z firmą Dell Stik z družbo Dell

dell.com/contactdell

#### Regulatory and safety

Regulace a bezpečnost | Przepisy i bezpieczeństwo Predpisi in varnost

dell.com/regulatory\_compliance

Regulatory model and type Regulační model a typ | Model i typ Regulativni model in vrsta

T01D

# T01D002

Tablet model

Model tabletu | Model tabletu Model tabličnega računalnika

Venue 8 Pro 3845

omrežje , izberite svoje omrežje in tapnite **Poveži** .

#### **NOTE:** You may need to activate your network service before connecting.

**OPOMBA:** Morda boste pred povezovanjem morali aktivirati svojo omrežno storitev.

## Connecting to your network — optional

Připojení k síti – volitelné Nawiązywanie połączenia z siecią — opcjonalnie Povezovanje računalnika v omrežje – izbirno

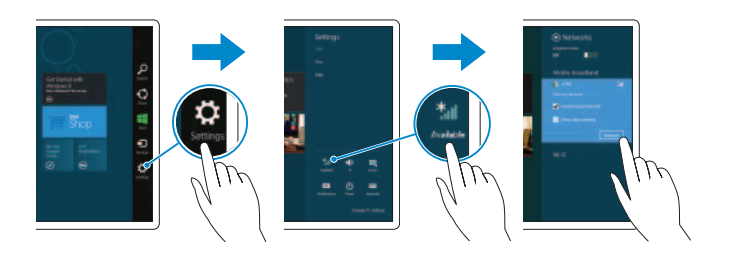

#### In the charms sidebar, tap **Settings**  $\ddot{\mathbf{Q}}$ , tap the wireless icon  $\ddot{\ddot{\mathbf{s}}}$ , select your network, and tap **Connect**.

V postranním panelu ovládacích tlačítek klepněte na tlačítko Nastavení  $\clubsuit$ , klepněte na ikonu Bezdrátové připojení ∵∎, vyberte síť a klepněte na tlačítko **Připojit**. W panelu bocznym stuknij opcję **Ustawienia (\*** stuknij ikonę sieci bezprzewodowei  $\ddot{H}$ 

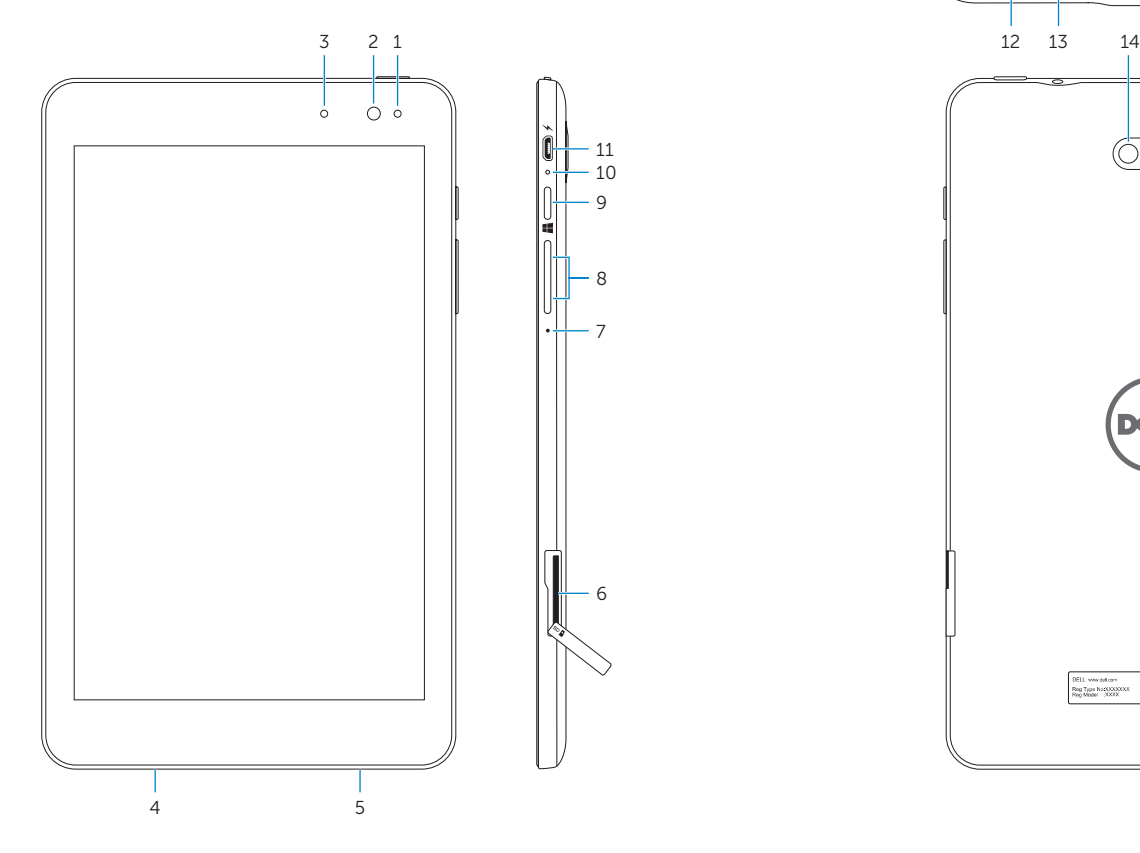

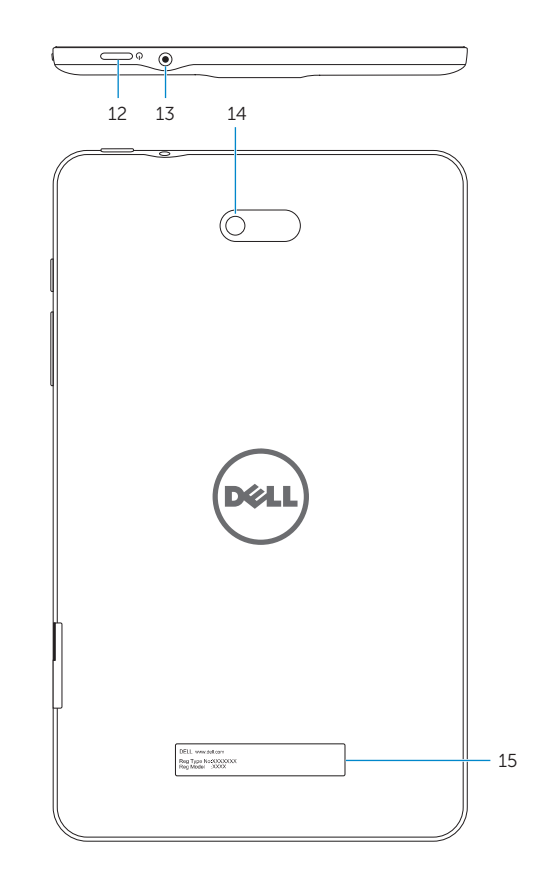